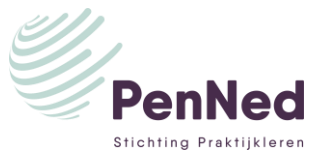

## **HANDLEIDING VERKOOPSTAND ONLINE BEURS PENNED – BELGIË**

Fantastisch dat jouw PE deelneemt aan een handelsbeurs!

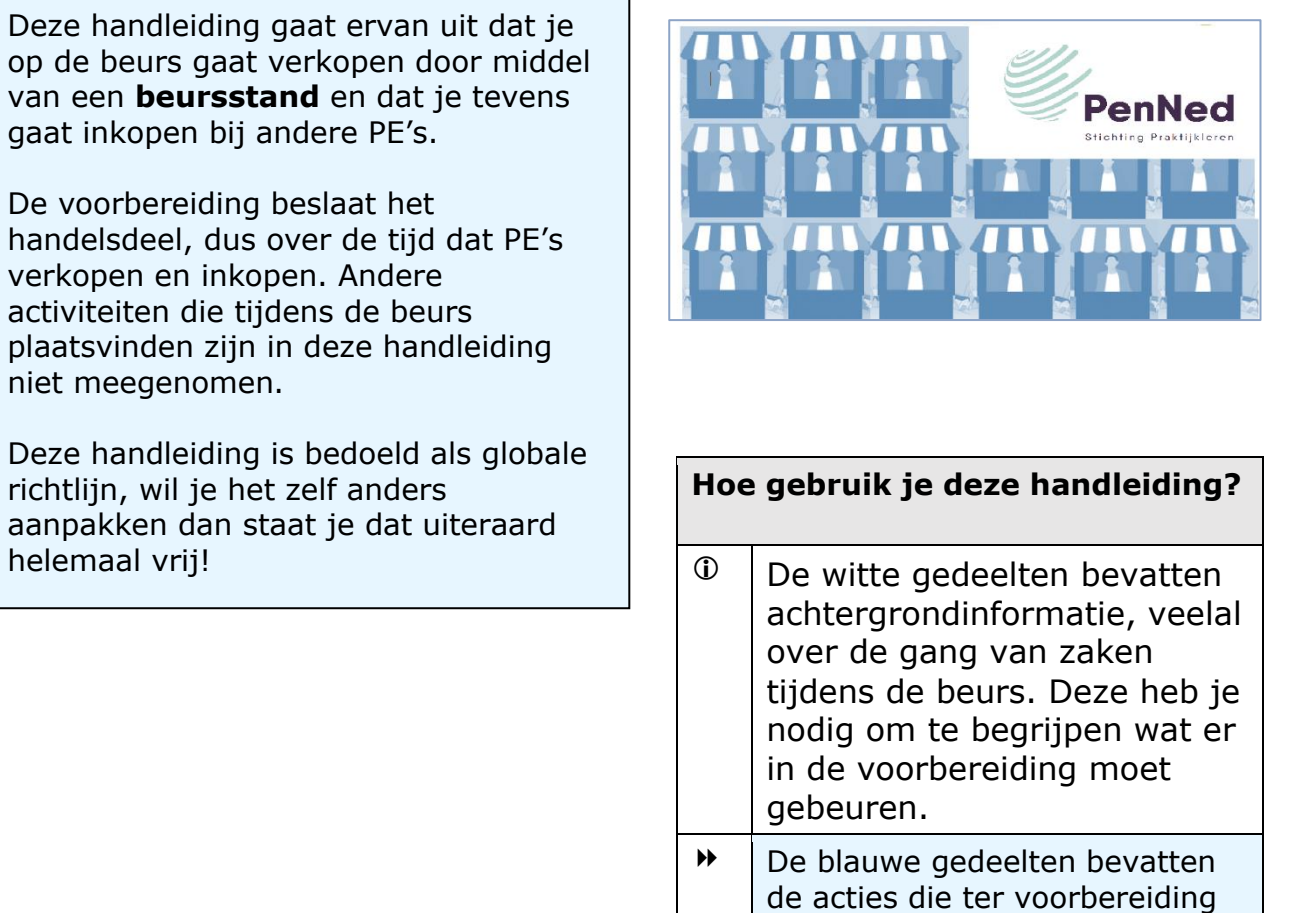

kunnen worden uitgevoerd.

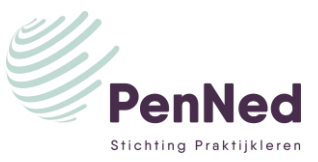

### **VOORBEREIDING VOOR DE BEURS**

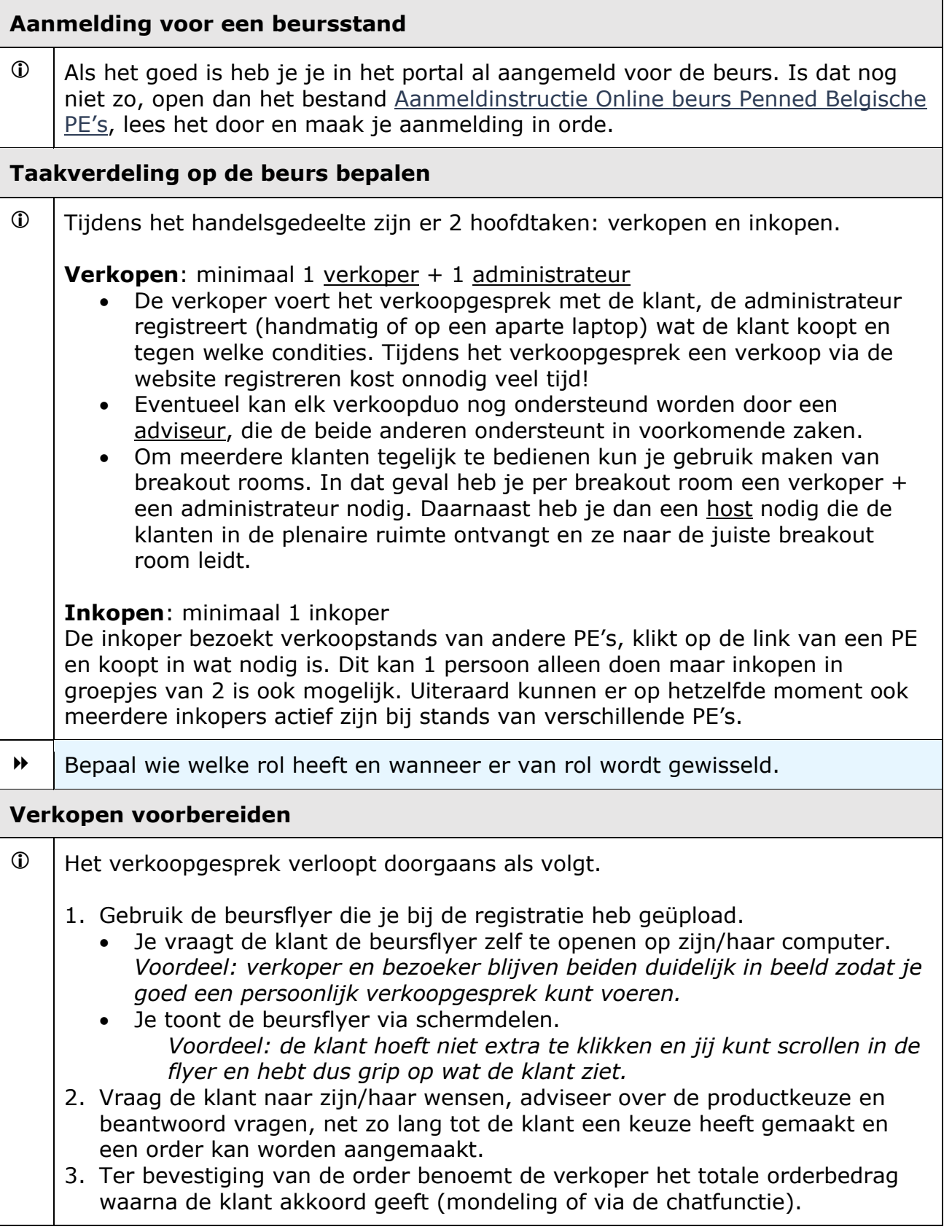

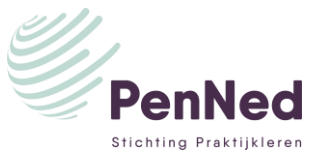

 $\overline{\phantom{0}}$ 

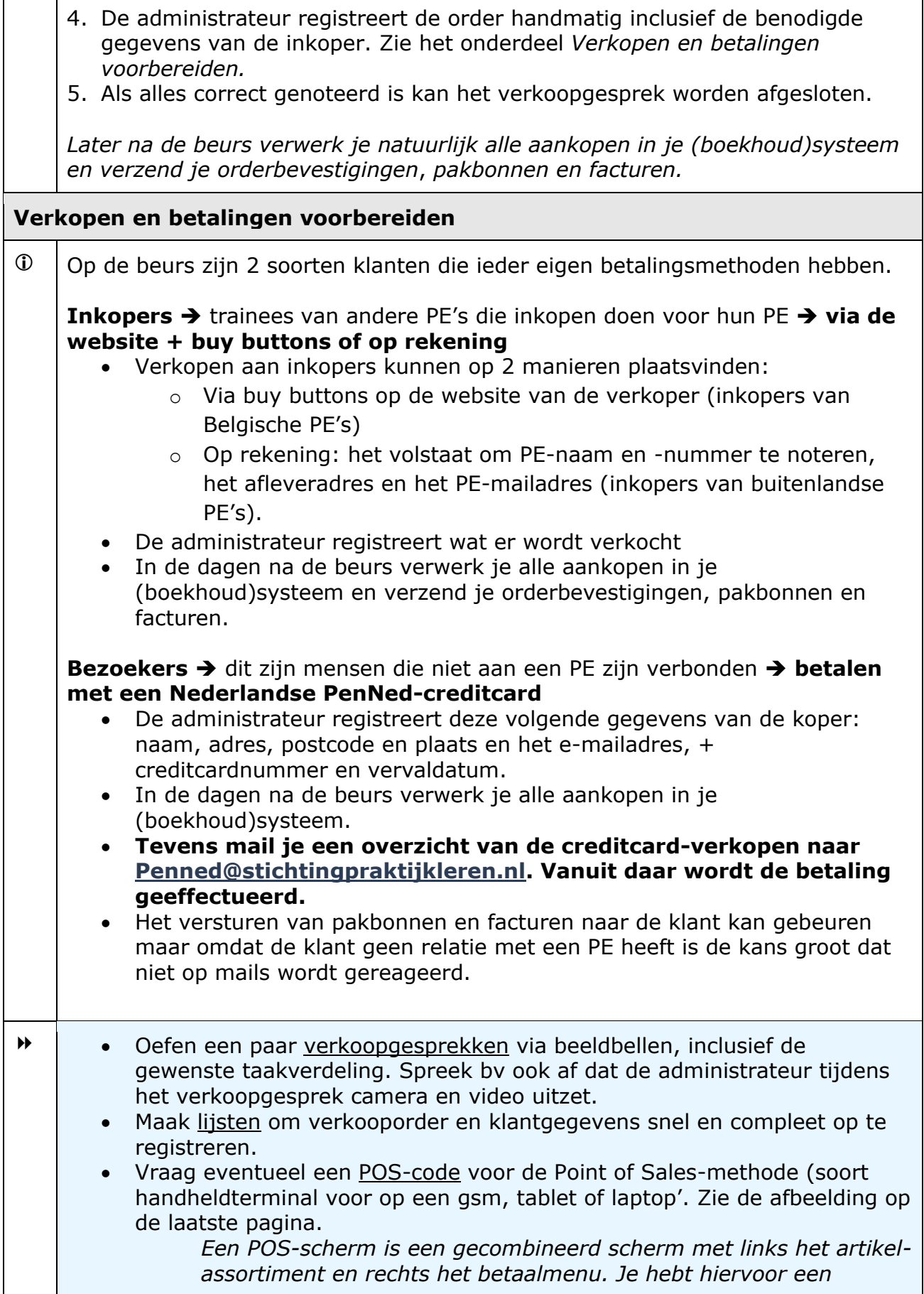

 $\mathbf{r}$ 

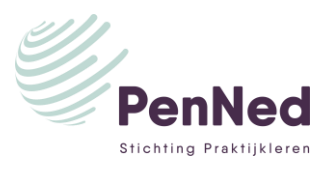

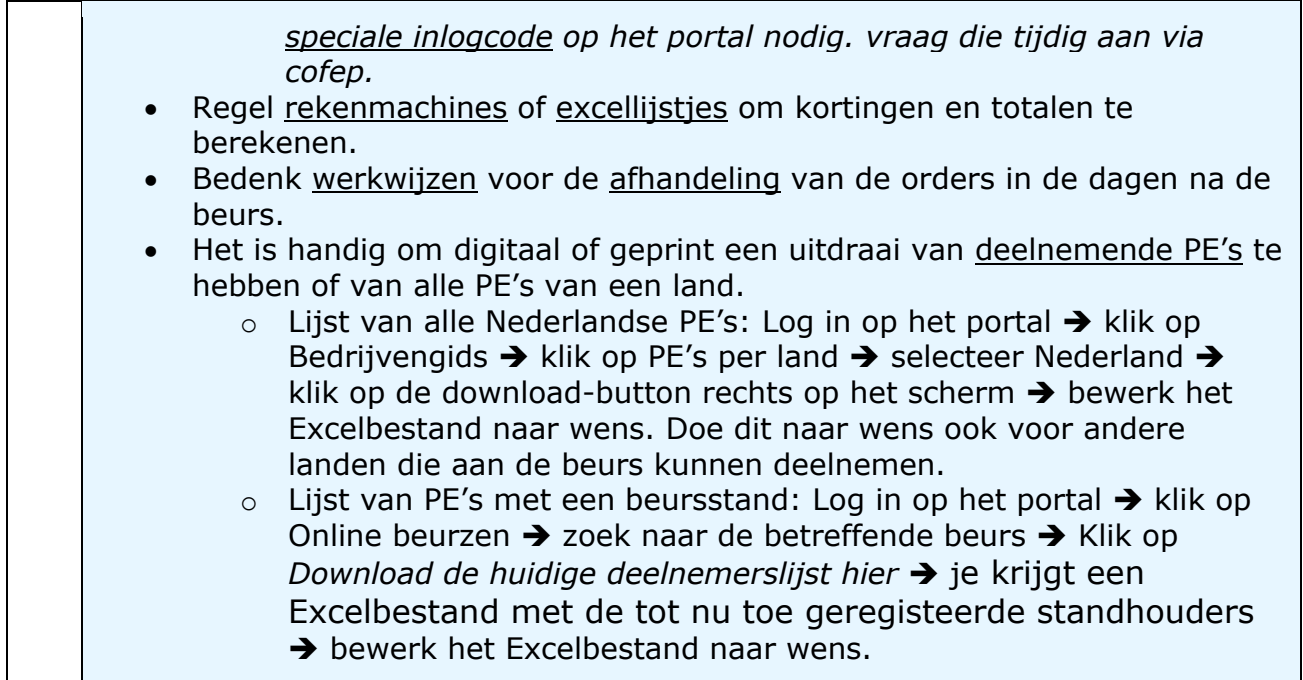

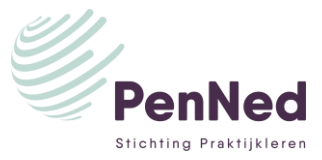

 $\overline{\phantom{0}}$ 

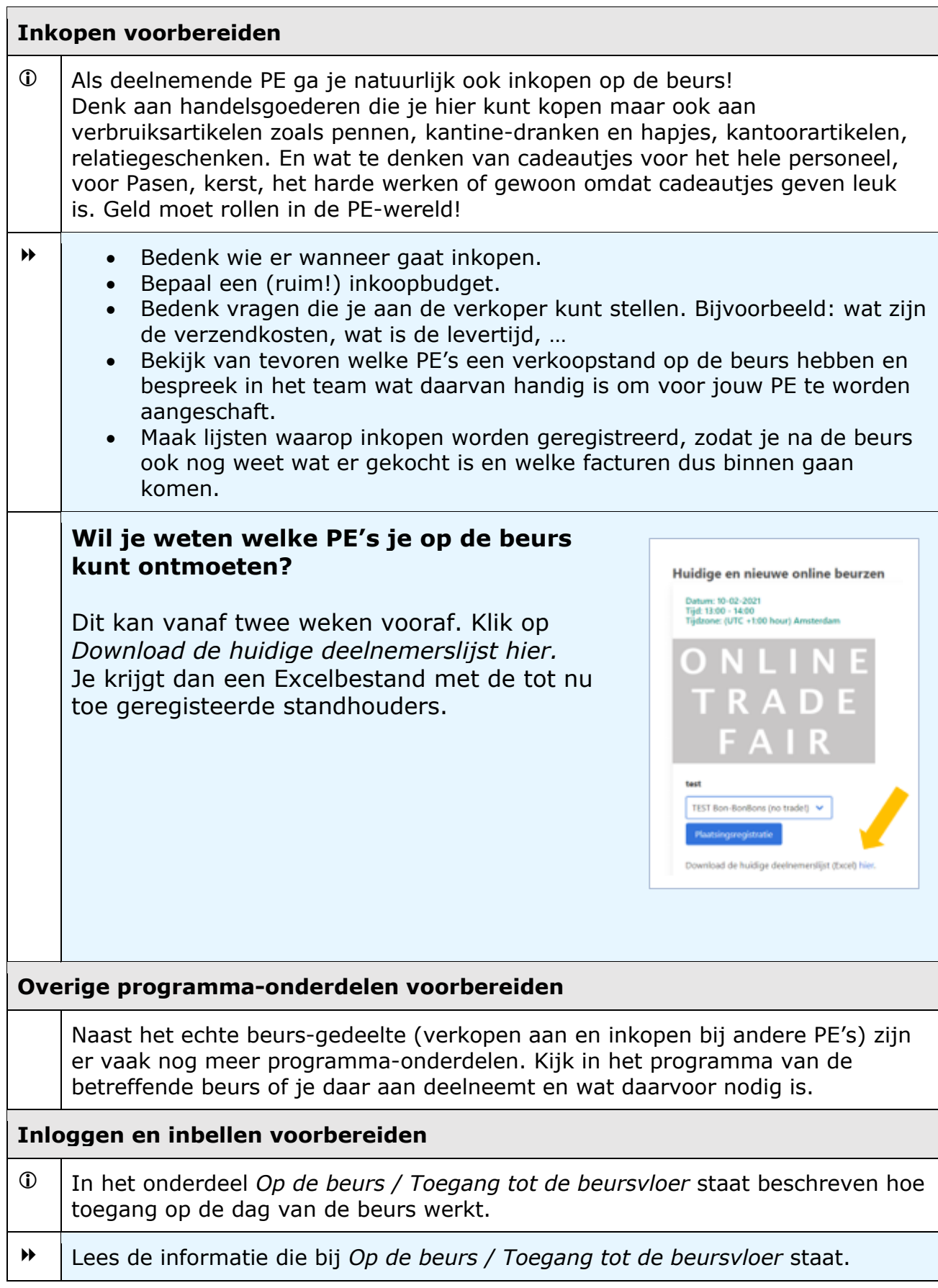

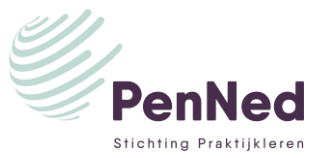

Test een paar keer de link naar de videoconferentie die je hebt aangemaakt en in de registratie hebt verwerkt. Maak een nieuwe link aan met een testtijd, plak die in de testregistratie (bewaar de oude link) en test of het werkt.

Test of iedereen er in kan komen, zowel via het Online beurzen-portal als via het programma zelf.

Vergeet niet de testlink weer uit je plaatsingsregistratie te halen en te vervangen door de juiste link naar de beurs.

#### **OP DE BEURS**

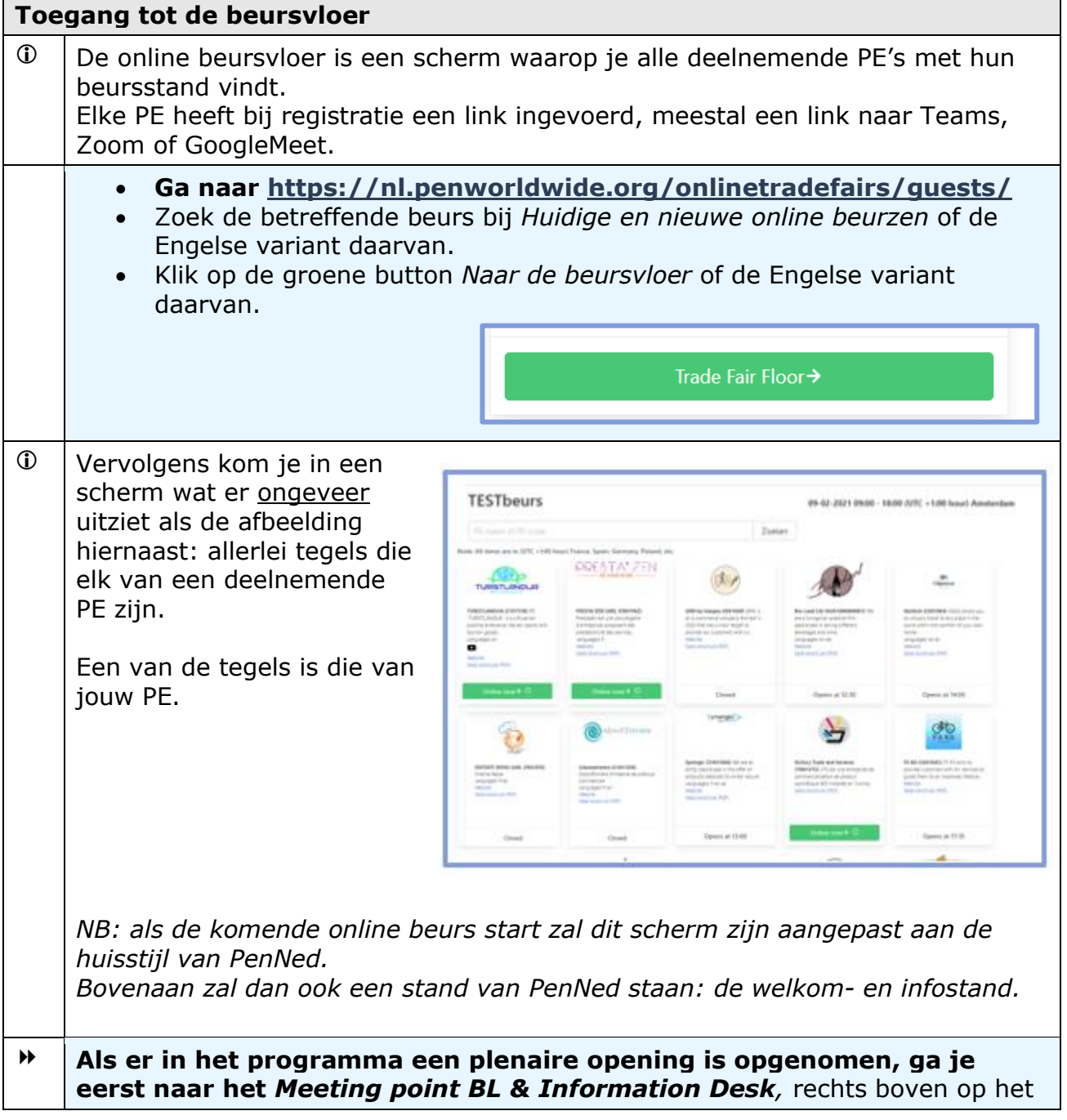

![](_page_6_Picture_0.jpeg)

![](_page_6_Picture_138.jpeg)

![](_page_7_Picture_0.jpeg)

![](_page_7_Picture_155.jpeg)

![](_page_8_Picture_0.jpeg)

![](_page_8_Picture_110.jpeg)

# **EINDE BEURS**

![](_page_8_Picture_111.jpeg)

![](_page_9_Picture_0.jpeg)

# **DE DAGEN NA DE BEURS**

![](_page_9_Picture_83.jpeg)

#### **POS-scherm**

![](_page_9_Picture_84.jpeg)